## **Customer Thermometer Integration Setup**

Setting up a Customer Thermometer integration with MSPbots is done by authorizing Customer Thermometer in MSPbots and configuring the data source.

## To set up and connect Customer Thermometer:

- 1. Log in to your Customer Thermometer account.
- 2. At the top of the page, click on the **Push Options** tab.
- 3. Find the API Information section on the page and copy the API Key.
- 4. Go to the MSPbots app and navigate to **[Integrations](https://app.mspbots.ai/Integrations)**.
- 5. Locate Customer Thermometer and paste the API information on the corresponding fields.
- 6. Click **Save and Sync**.

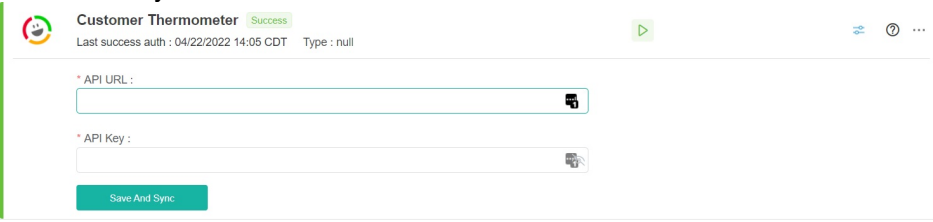

This procedure is also found in the Customer Thermometer's documentation [here.](https://www.customerthermometer.com/integration/api-documentation/)